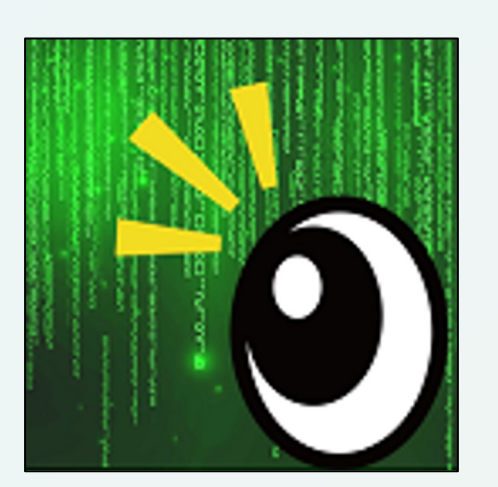

# Kanper

#### チーム名: UN頼み

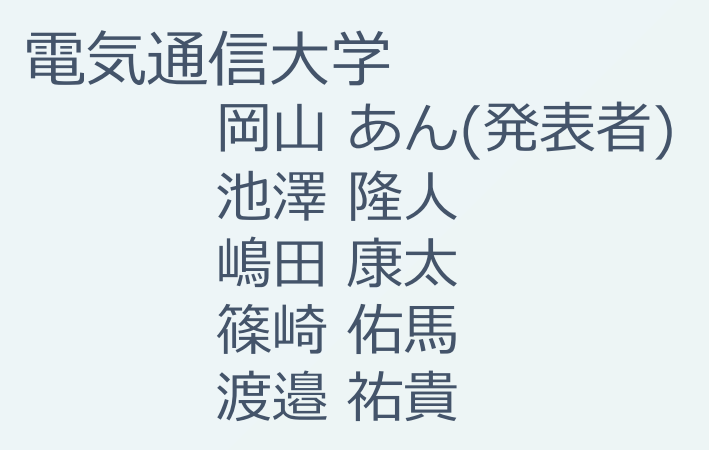

#### NTTコミュニケーションズ ⼤森 敬仁

# **短縮URLとは**

- •正規のURLにリダイレクトされる短めなURLのこと
- •BitlyやTinyURLなどの短縮URLプロバイダから提供される
- •⽂字数の節約を⽬的にSNSやメールで使⽤される場合が多い

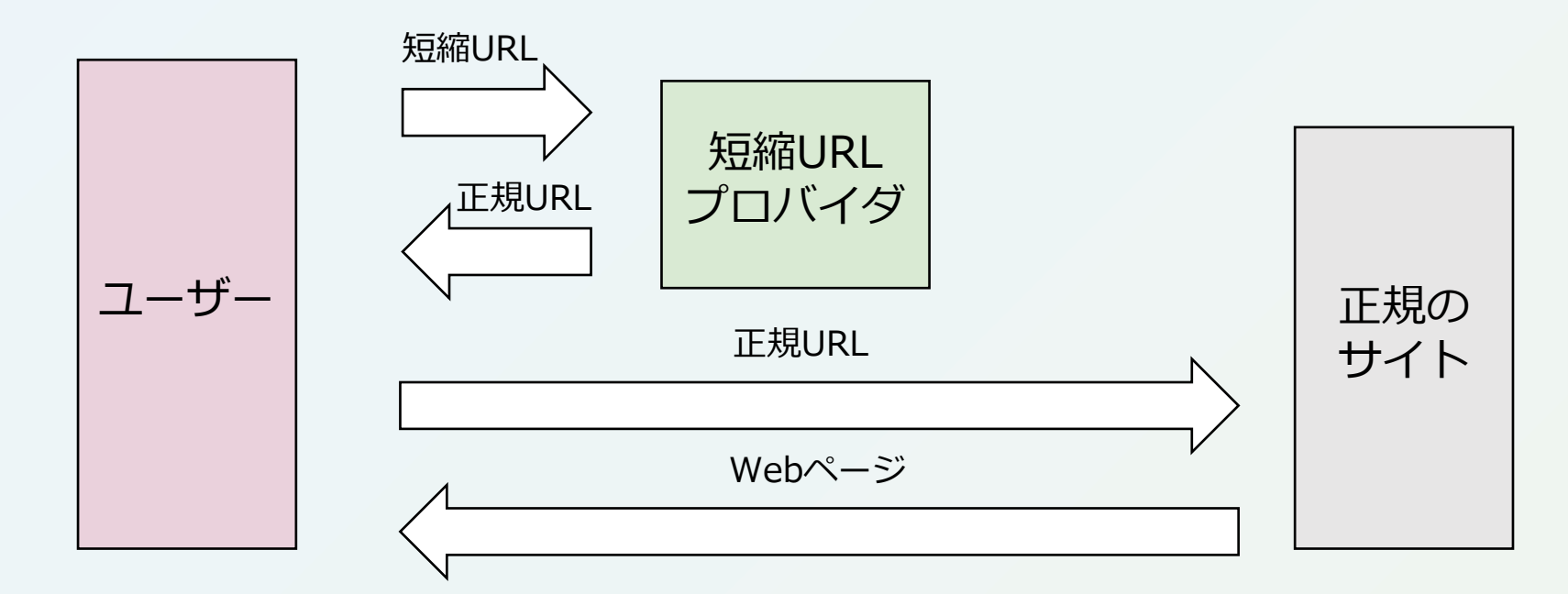

# **短縮URLの問題点**

# ●短縮URLから遷移先のURLが分からない ○悪質サイトへのURLが隠されてしまう

# ●1つの遷移先に対して複数の短縮URLを簡単に作成可能 ○迷惑メールフィルタのフィッシングURL検知機能が回避されてしまう

【警視庁】 重要なお知ら せ、必ずお読みください。 https://cutt.ly/

図. 警視庁を語った短縮URLを用いたフィッシング

(参考: https://diamond.jp/articles/-/309413?page=4)

ブルートフォース攻撃の餌食に 短縮URLはなぜ「使ってはいけない」と いわれるのか? セキュリティ面から考え る 短縮URLは長いURLと比べて安全性が低く、攻撃者にマルウェア拡散の足掛かりを与えかねないとい う見方がある。それはなぜなのか。

(参考:https://techtarget.itmedia.co.jp/tt/news/1710/02/news03.html) 図. 短縮URLの特集記事

短縮URLにアクセスする時に, 遷移先を確認する機能が必要!

# **問題に対する既存の解決ツール**

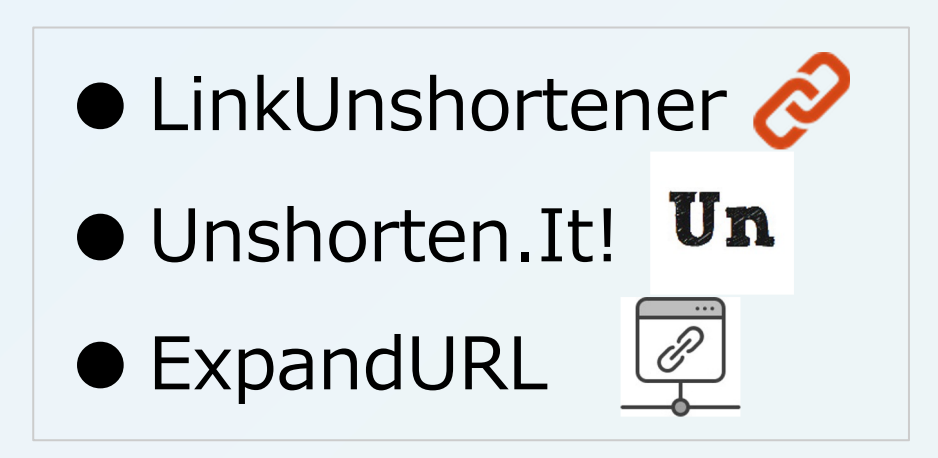

いずれも短縮URLアクセス時に正規サイトの情 (遷移先のページの詳細情報・セキュリティチェック

https://linkunshorten.com/, https://www.unshorten.it/, https://www.expandurl

# **既存ツールの問題点**

# 1.短縮URLにアクセスする度にツールが起動する

• よく訪れるドメインに遷移する場合でも、手動で確認が必要となる

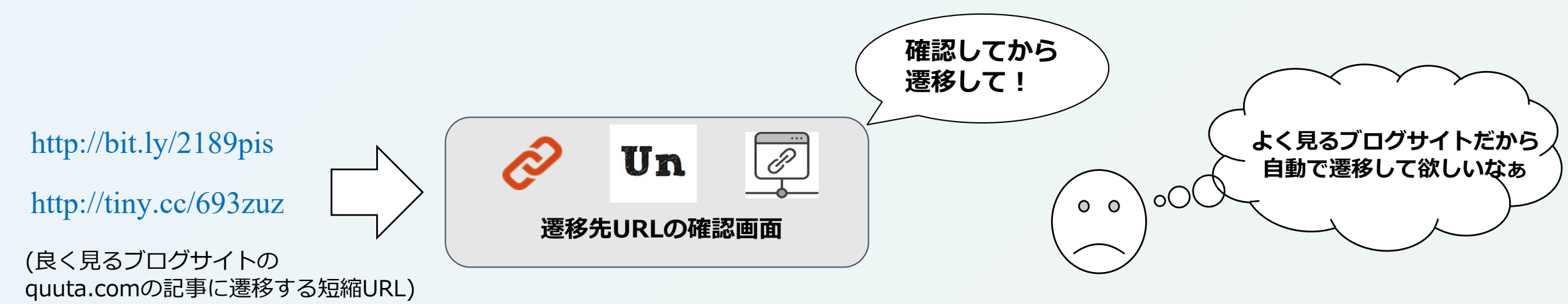

2. そもそもツール側のサーバが信頼できるか不明瞭

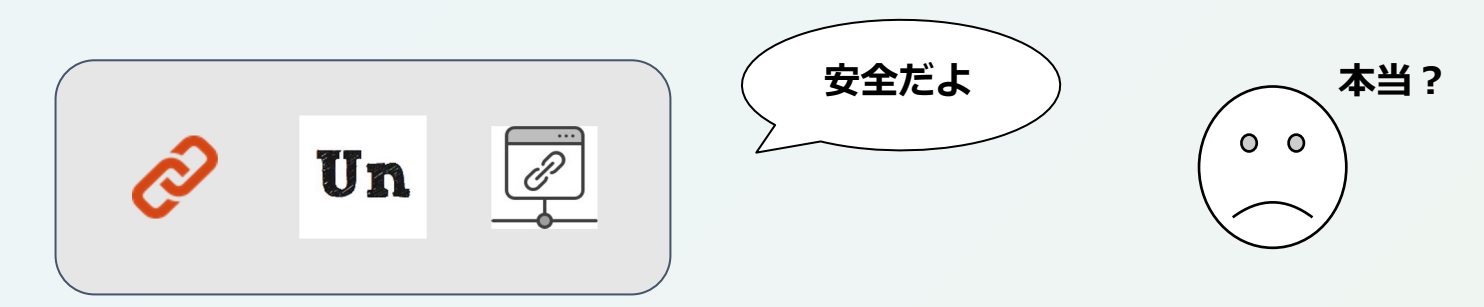

**提案ツール:** Kanper

●短縮URLへのアクセス時に遷移先の情報の表示 ●ホワイトリスト・ブラックリスト機能搭載 ●アクセス情報などを完全に制御できるセキュア機能

#### 隠された真相(遷移先の悪質URL)を看破する者

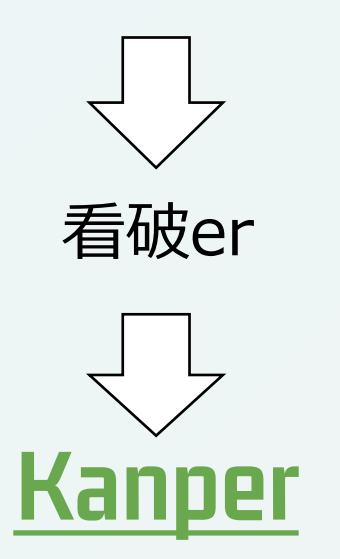

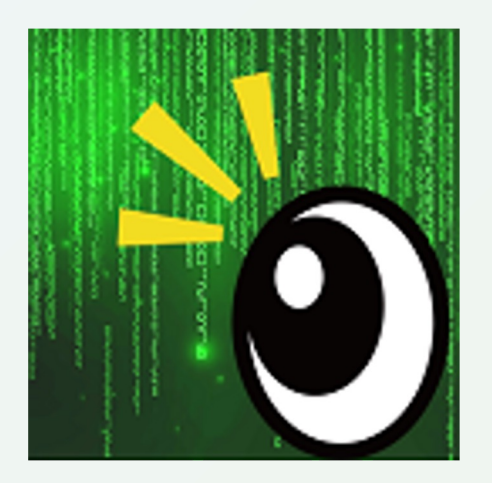

# **①遷移先情報の表⽰機能**

#### **N段リダイレクトでも 遷移先を特定**

**BE-0** 

ご案件について  $rac{44 - 4}{48866624}$ 

# 短縮URLへのアクセス時に遷移先の情報を表示する

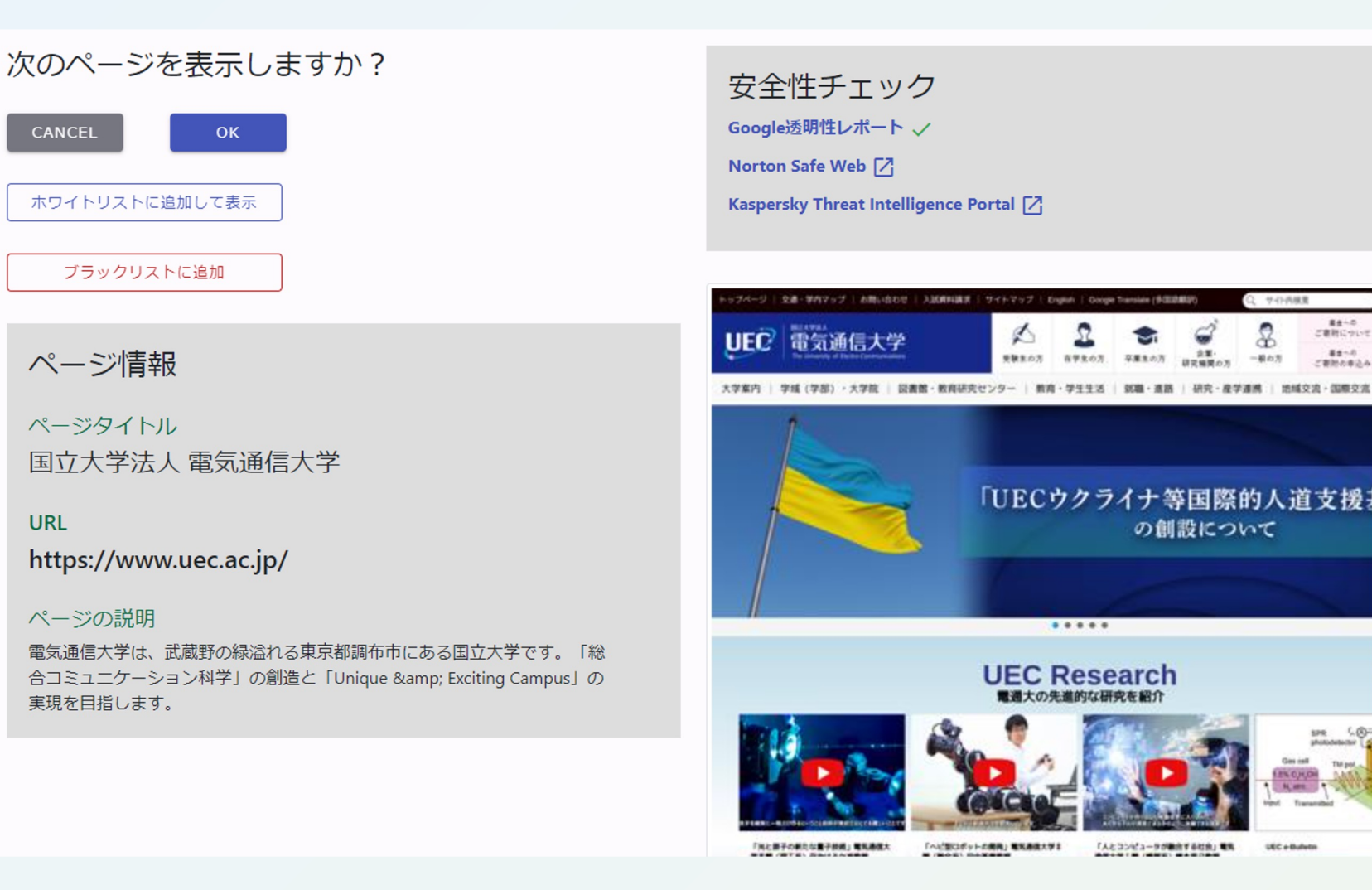

# **①遷移先情報の表⽰機能**

#### 表示内容: ページ概要・Google Safe Browsingの結果・サムネイル

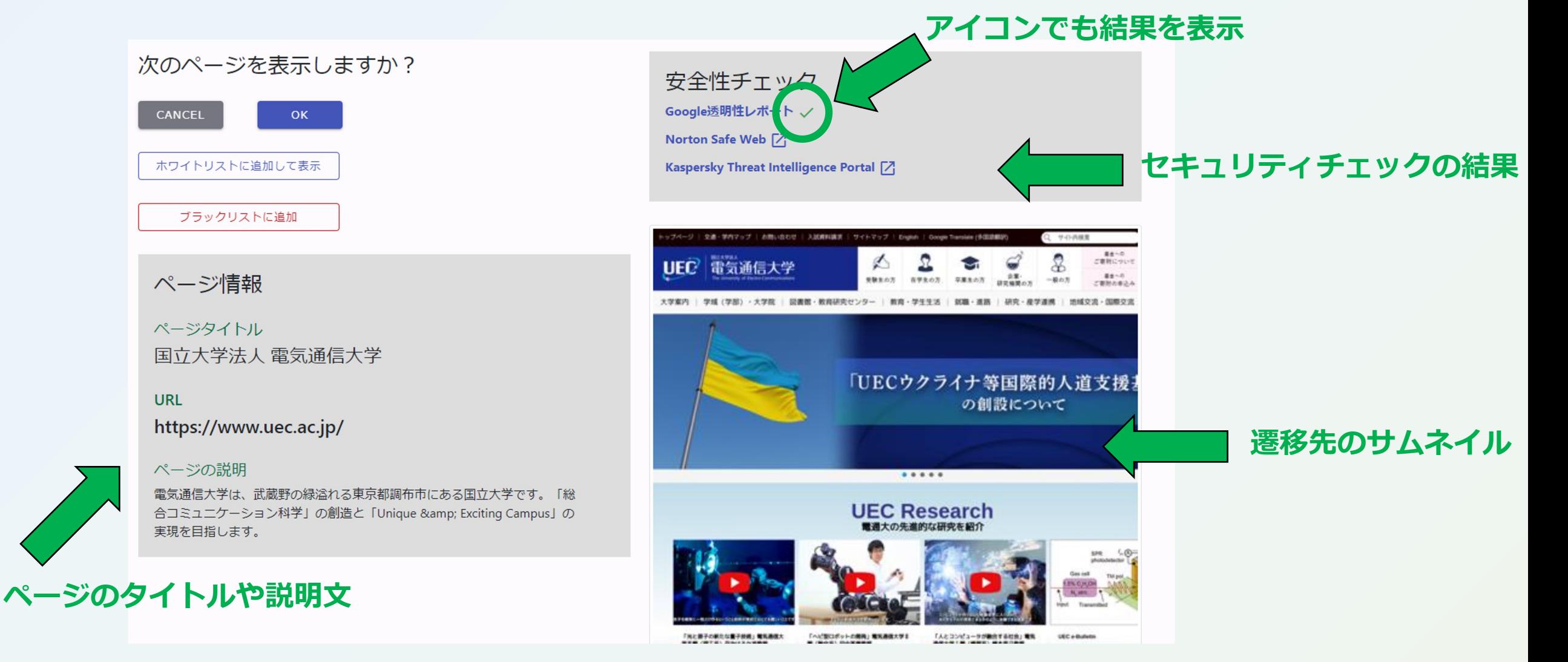

# ②UXのこだわり:ホワイトリスト機能

# ホワイトリストにURLを登録すると確認作業なしで遷移できる

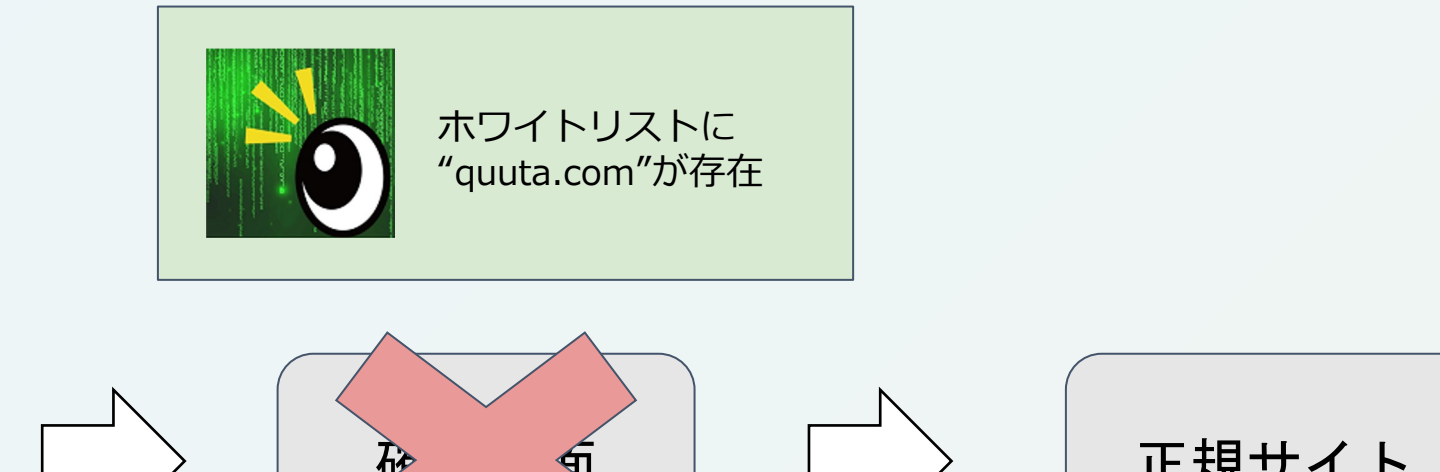

http://bit.ly/anzenseni http://tiny.cc/693zuz

(良く⾒るブログサイトの quuta.comの記事に遷移する短縮URL)

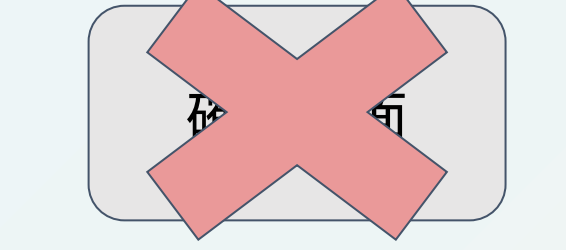

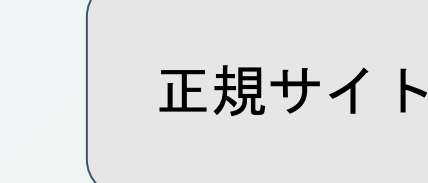

**遷移先のドメインがホワイトリストに登録されているため、正規サイトがそのまま表⽰される** → 別の短縮URLであっても, 遷移先が同じであれば確認画面が発生せず表示

# **②UXのこだわり︓ホワイトリスト登録⽅法1**

# 遷移画⾯上で"**ホワイトリストに追加して表⽰**"を選択

次のページを表示しますか? CANCEL OK. ホワイトリストに追加して表示 ブラックリストに追加 ページ情報 **ここをクリックすると** ページタイトル **ホワイトリストに登録** 国立大学法人 電気通信大学 **して遷移する URL** https://www.uec.ac.jp/ ページの説明 電気通信大学は、武蔵野の緑溢れる東京都調布市にある国立大学です。「総 合コミュニケーション科学」の創造と「Unique & Exciting Campus」の

実現を目指します。

#### 安全性チェック Google透明性レポート / Norton Safe Web [7] Kaspersky Threat Intelligence Portal [7]

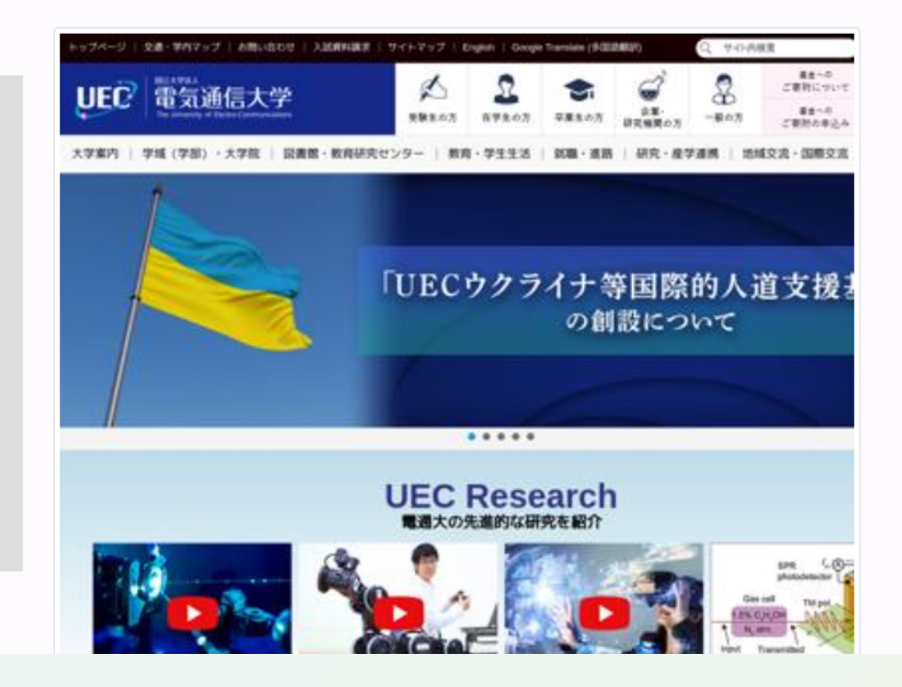

# **②UXのこだわり:ホワイトリスト登録方法2**

#### 画⾯右上の拡張機能設定から、"**今のページをホワイトリストに追加**"を選択

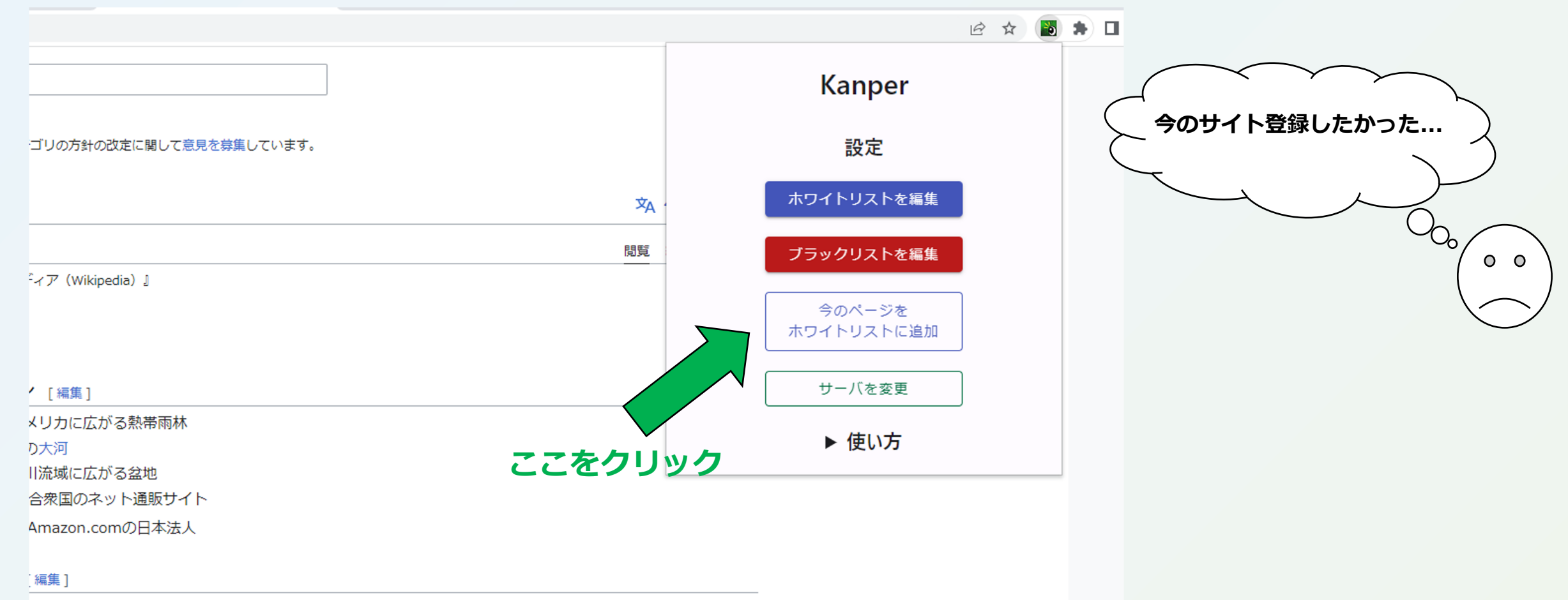

when you can come to the first state of the second to the company of the second state of the second state of the second state of the second state of the second state of the second state of the second state of the second st

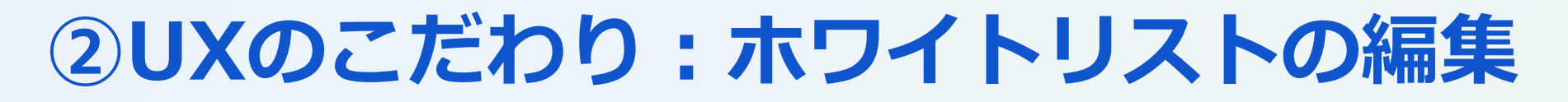

#### 編集画面で簡単に整理可能

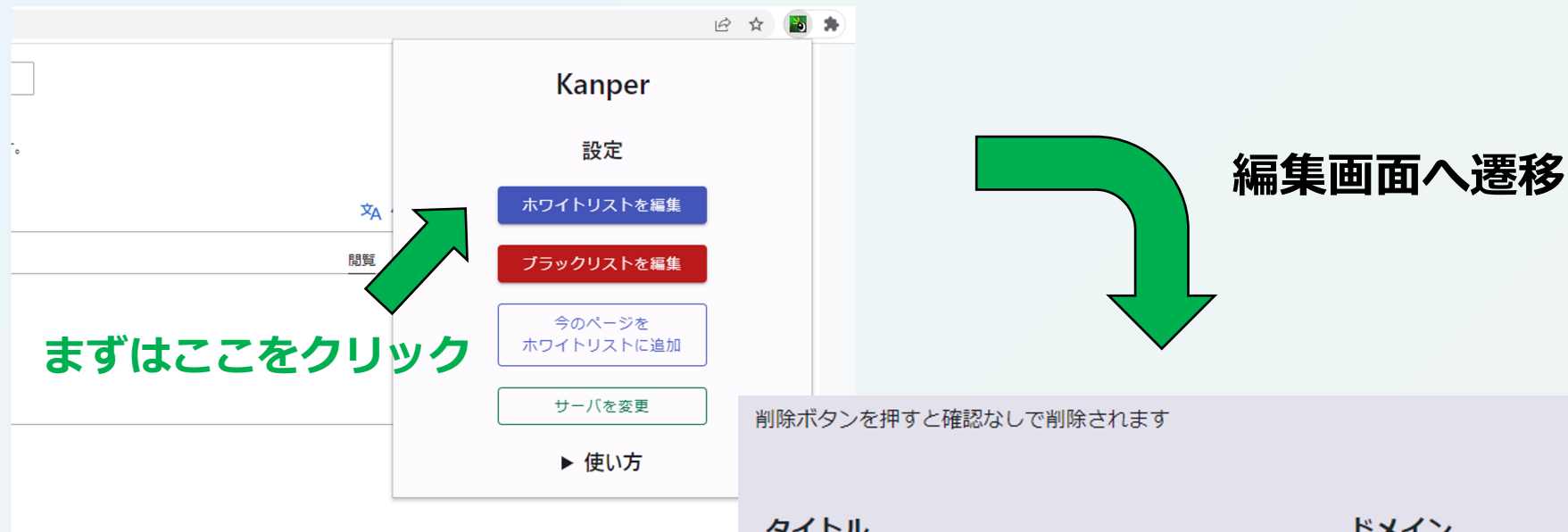

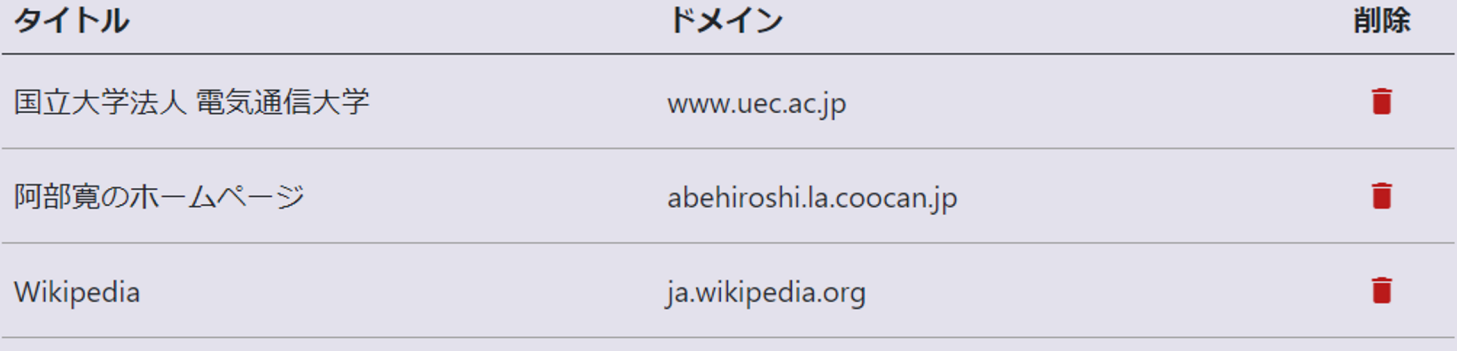

#### **ホワイトリストの確認・削除を簡単に行える!**

# ②UXのこだわり:ブラックリスト機能

- ブラックリストにURLを登録することで、 確認画⾯で対象のURLへの遷移を防ぐことができるようになる
- 遷移先のドメインを登録するため,別の短縮URLであっても遷移を防げる

# ページの情報を確認中

このページはブラックリスト登録済みのため、確認ページを閉じます 右上のポップアップからブラックリストを編集できます

OK

**②UXのこだわり︓ブラックリストの編集**

#### 編集画面で簡単に整理可能

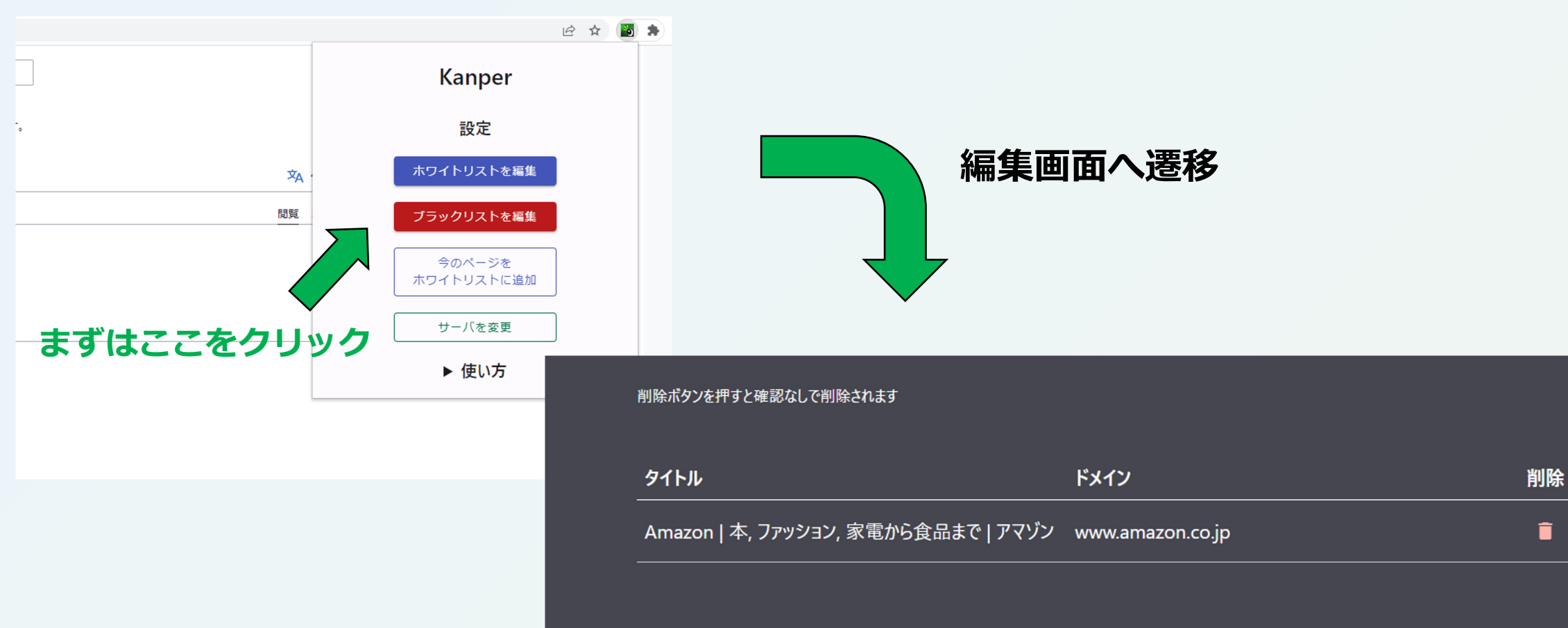

**ブラックリストの確認・削除を簡単に行える!** カックリストの確認・削除を簡単に行える! せんりょう

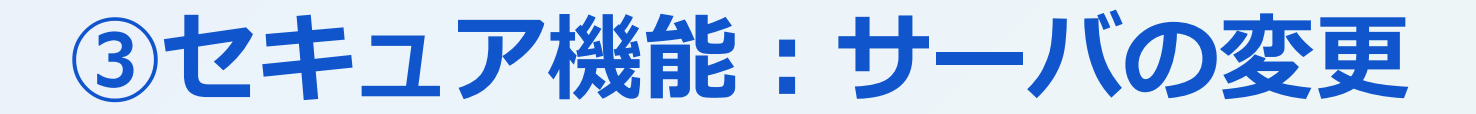

プライバシーなどの懸念点:

### **⇒⾃分の制御下のマシンだけで完結するようにできる**

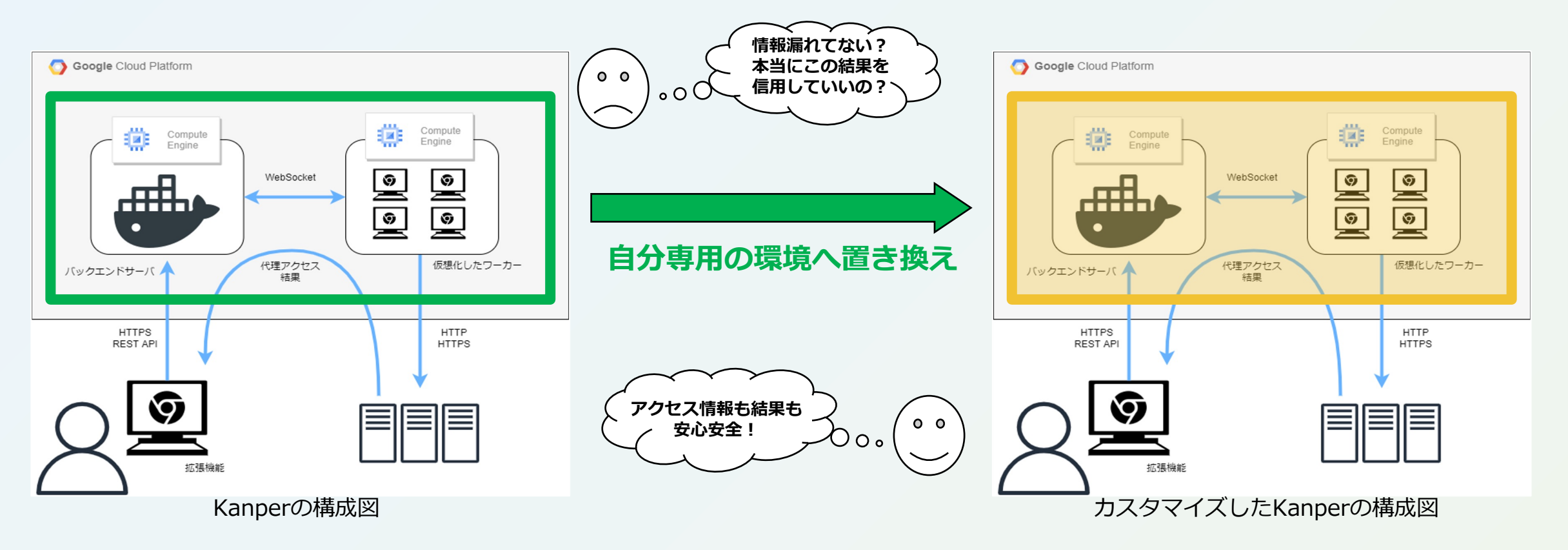

# **③セキュア機能︓サーバの変更⽅法1**

# すべての機能は⾃分の制御化のマシンで完結できる

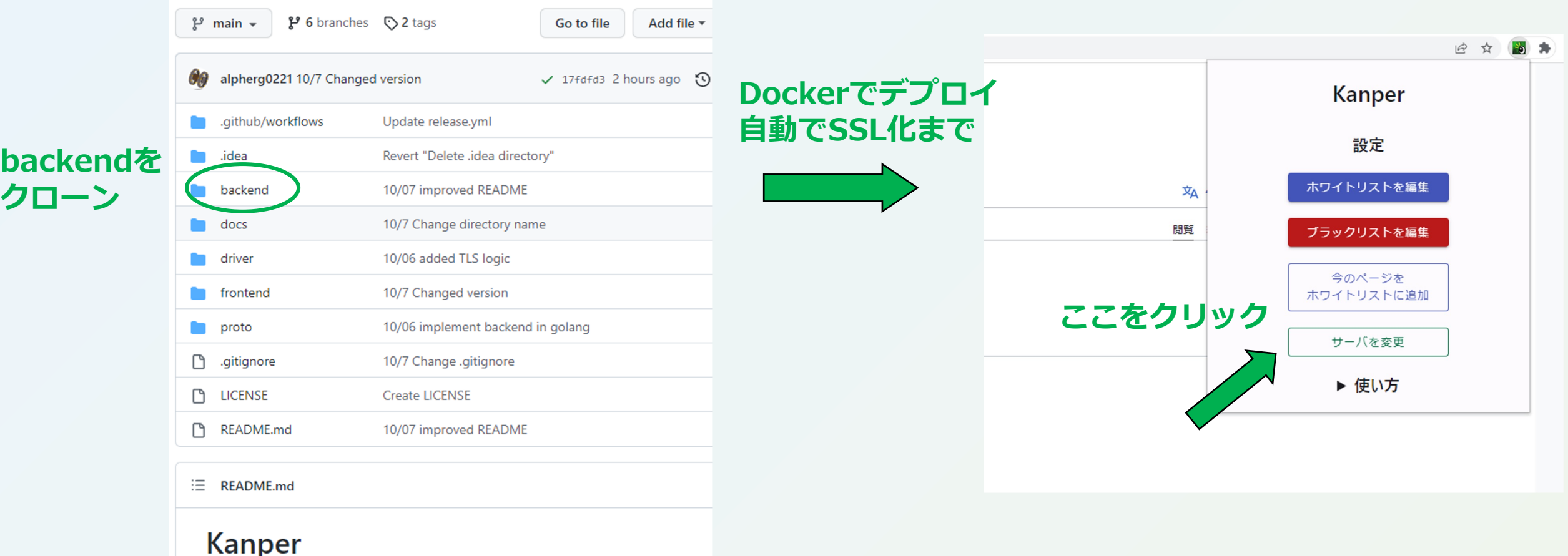

# **③セキュア機能:サーバの変更方法2**

### すべての機能は⾃分の制御化のマシンで完結できる

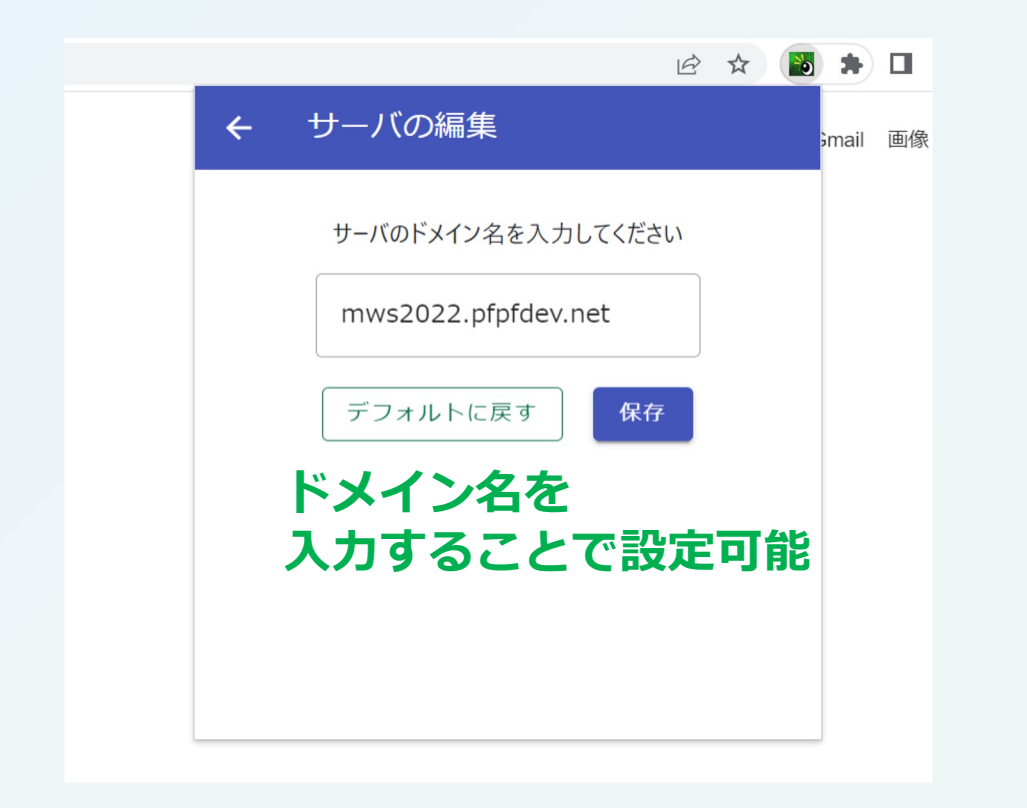

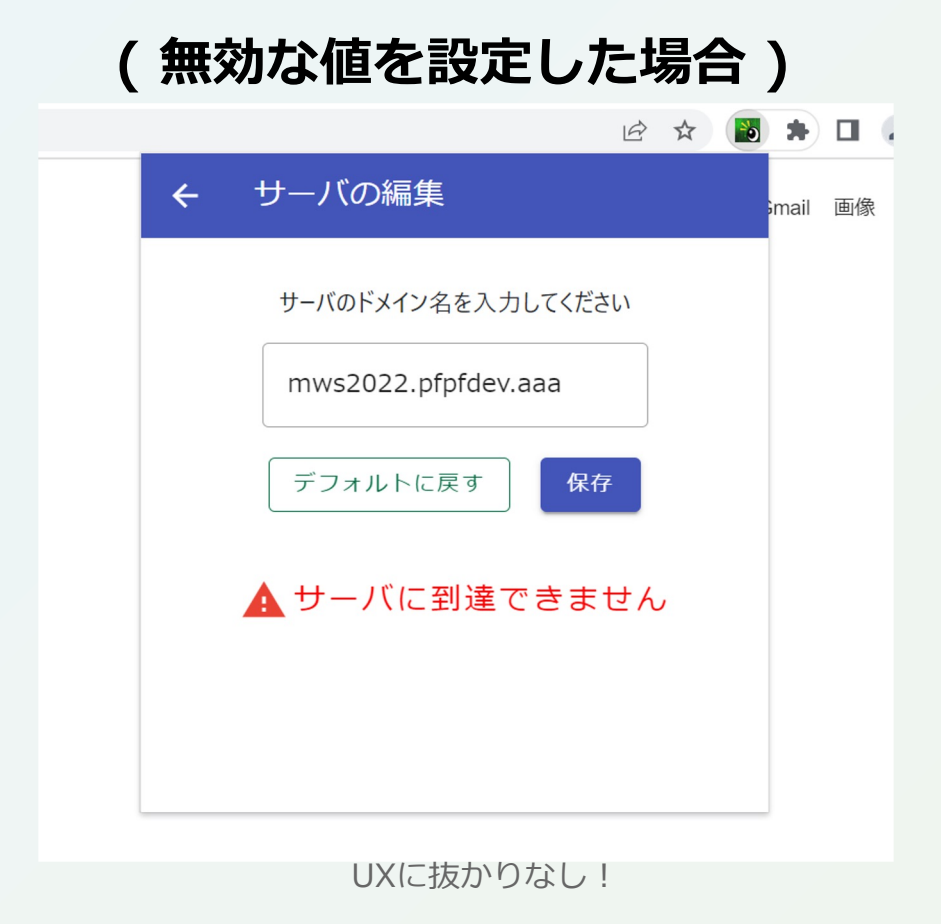

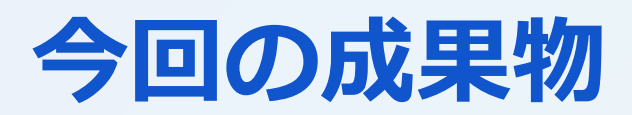

- 
- 
- 
- 
- 
- 
- 
- 
- Kanper : 今回開発したツール
- ソースコード : Kanperのソースコード
- カスタムサーバ : セキュア機能を実現するツールなど
- CDパイプライン : githubにpushすると拡張機能ができあがる仕組み
- Swagger : APIのドキュメント・開発用UIページ
- README : Kanperの利用方法・改良方法をまとめた資料
- Loadmap : Kanper開発のこれまでと今後をまとめた資
- デモページ : Kanperを体験できるページ

# **開発の流れ(これまで)**

# Phase1 初期実装

# ○ リダイレクト検知と遷移ブロックロジックの実装

○ 遷移確認ページの表示

### Phase2 システム化

○ サーバーの実装 ○ ホワイトリスト・ブラックリスト機能の実装

# **Phase3 UXの改善**

#### ○ サーバーの改善

- ホワイトリスト・ブラックリストの編集機能の実装
- 安全性評価の表示機能の実装

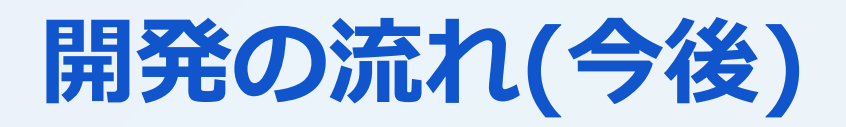

# Phase4 追加予定の機能

○ 複数端末でのホワイトリスト・ブラックリストの同期機能 ○ 自作HTTPクライアントの実装

#### Phase5 改善に向けての取り組み

- 対応する短縮URLの種類拡張
- CI/CDによるサーバ環境の効率化
- How to contributeのドキュメント整備
- サーバ運営をせずにセキュア機能を実現
	- アカウント・トークン管理
	- エンド2エンドの暗号化
	- (運用コストが嵩むので)収益化の検討

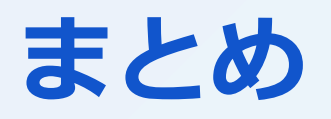

# ●新規性

○ UXを損なわないホワイトリスト・ブラックリスト機能 ○ アクセス情報などを完全に制御できるセキュア機能

# ●実⽤性

○ 短縮URLで隠蔽された危険なサイトへの有効的な対策 ○ デモページ・Releasesなど実際のユーザの導線を意識した成果物

#### ●継続性

○ Githubなどを十二分に活用した開発支援・ドキュメント化

○ ロードマップによる今後の開発計画の可視化

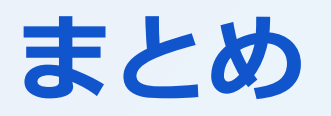

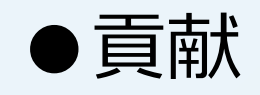

○短縮URL付フィッシングメールへの対策 ○短縮URLのリスクを考慮して使⽤を控える⼈に対する利⽤障壁を下げる

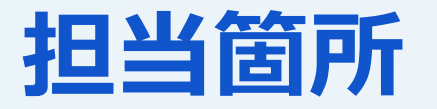

Github, Slack, Discord, Zoom, HackMDを活⽤して,下記の分担で作業した

- 篠崎: フロントエンド, アイディアの提案
- 渡邉: フロントエンド
- 池澤: バックエンド
- 岡山: バックエンド, スライド作成, 発表
- 嶋田: バックエンド, スライド作成
- 大森: アイディアの提案, レビュー

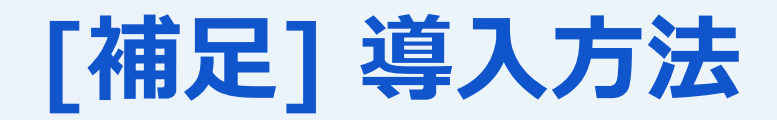

#### GithubのReleasesからダウンロードし, chromeの拡張機能に設定

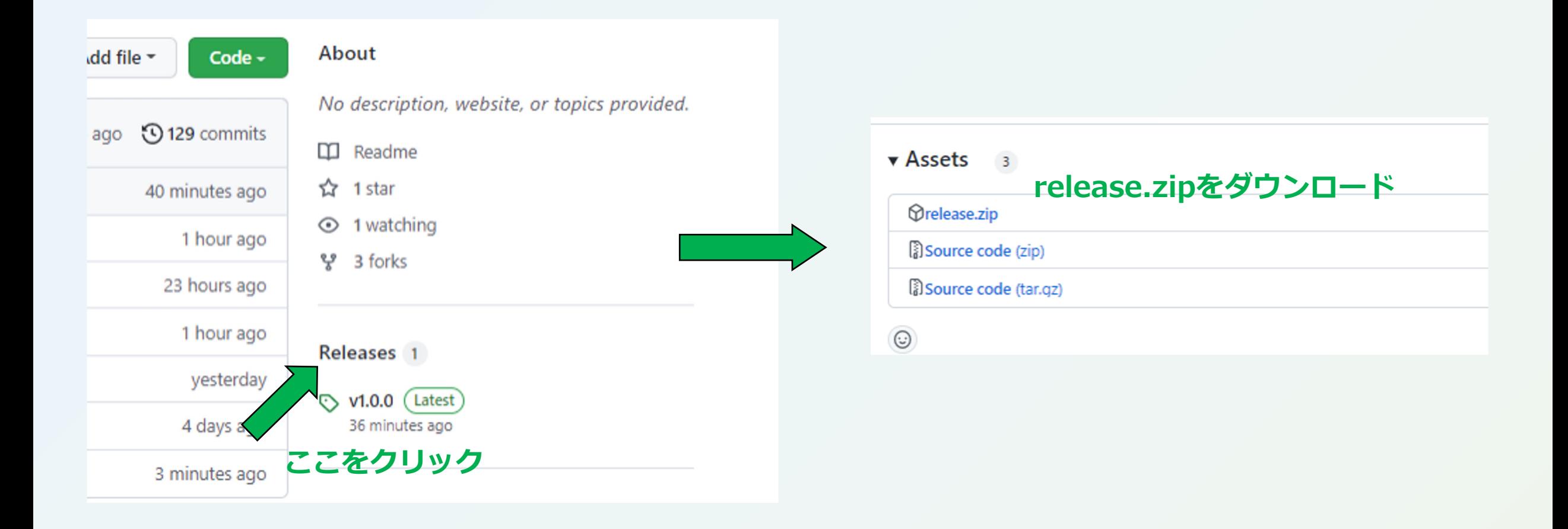

# <u> [補足] 遷移先情報の表示機能</u>

#### 確認画面で怪しいサイトだと判断することができる

**危険なサイトであることを サイトへの遷移前に確認できる**

信人感情的情况时 <sup>27</sup> Baltains Group, Inc.

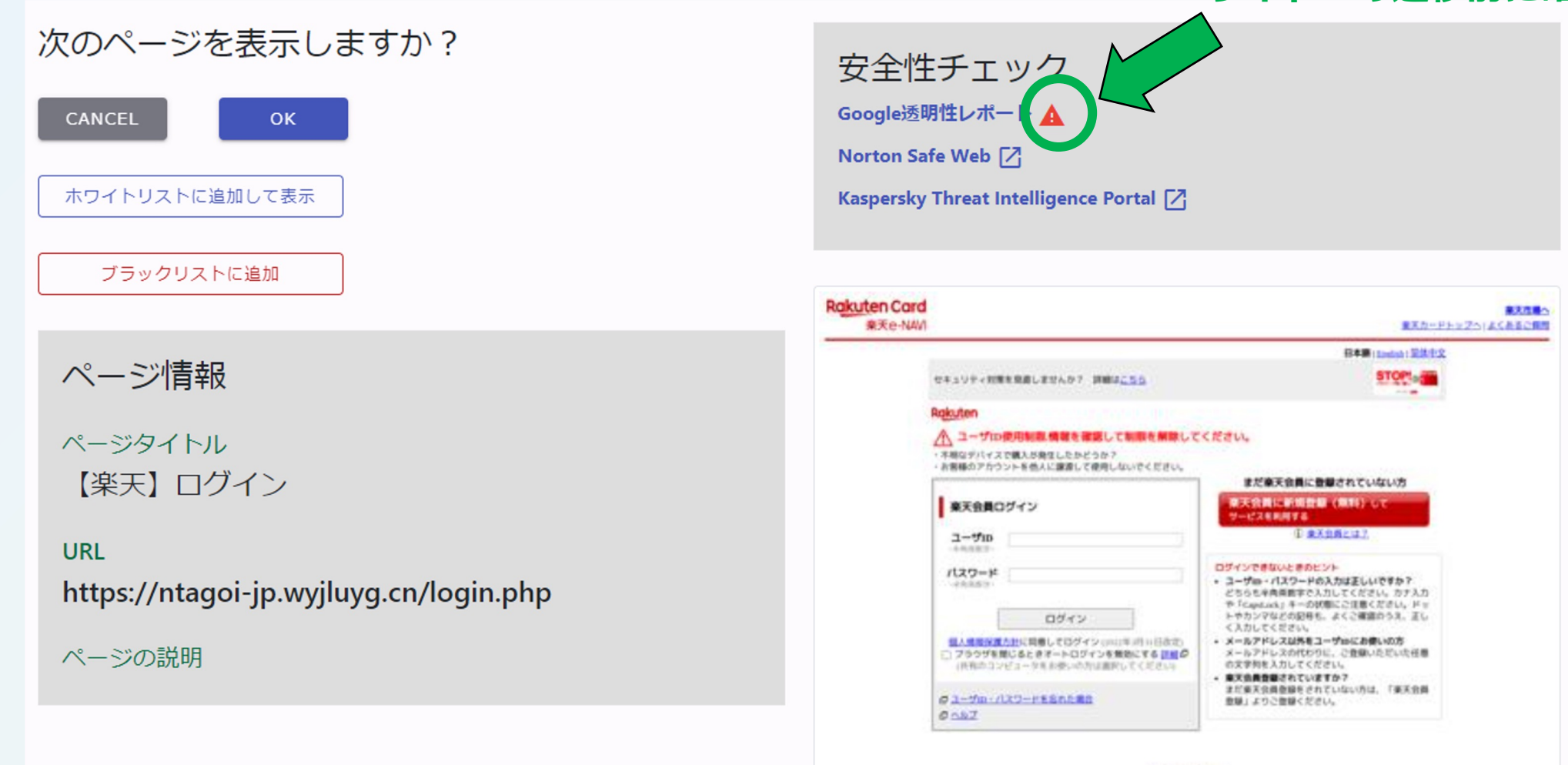